## Students guide to the SERT BU social media pages By Lindsey Selleck

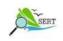

## **SERTs BU**

Posted by Lindsey Selleck 4 July at 10:24 ⋅ €

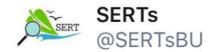

Whilst on my Purbeck SERT I was given the additional role to run the social media pages for the BU SERT account. These pages are only used on a rare occasion however we believed it would be a good way to document our time on the placement as well as sharing with friends, course mates and colleagues what we were getting up to. Anita has asked me to create this handy helpful guide on how to run these pages successfully.

## Top tips:

- Keep the posts short to keep people interested, especially the ones on twitter.
- Upload regularly to allow people to follow what you are doing over the placement, I personally tried to upload to at least one site every few days.
- Vary the updates that you post on Twitter and Facebook.
- Include photos onto the social media pages, a photo is worth 1000 words!
- Allow your fellow team mates to share and comment on the pages to spread the word about what you are doing with your time.
- Don't just focus on the data collecting side of it, include your spare time and what you get up to with your team mates!

## An example of how to post to twitter from a mobile app:

1- This is how the home page will appear on your screen. Click on the button in the top right

the button in the top right hand corner of the screen

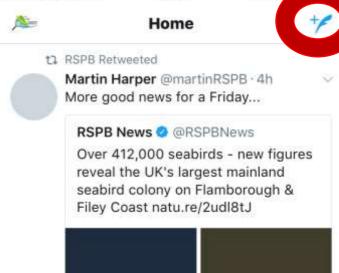

2- Write whatever you wish to post, it does have a 140-character limit and select a photo if you wish.

3- Click tweet in order to post it or the cross in the top right corner to discard. You can add your location using the pin point along the

Bat walks at Winspit last

bottom row too.

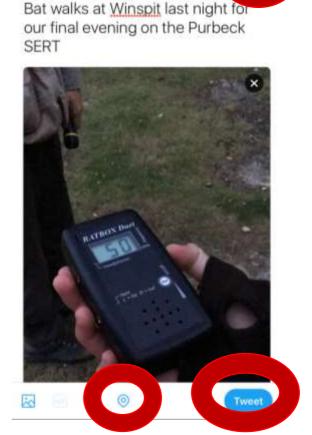